## **Adding a FA5230–Meter Pair to the System**

## **Making the Hardware Connection**

Each water meter in the *TapWatch* system is paired with an **FA5230 Pulse Meter Transmitter.** The function of the FA5230 is to count reed switch closures from the meter magnet, digitize this count in an Inovonics formatted RF message and broadcast it at 900MHz.

**Figure 1a: FA5230 fits inside the meter housing…**

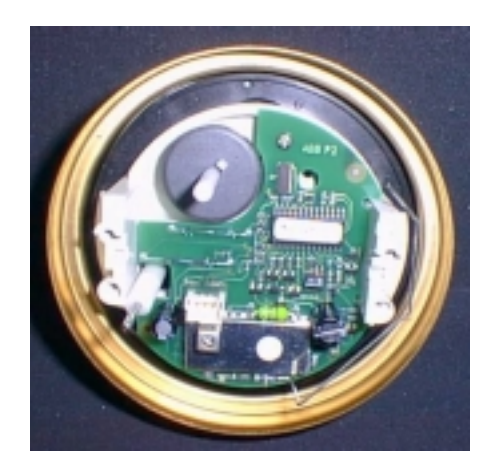

**Figure 1b: FA5230 is not visible with meter installed.**

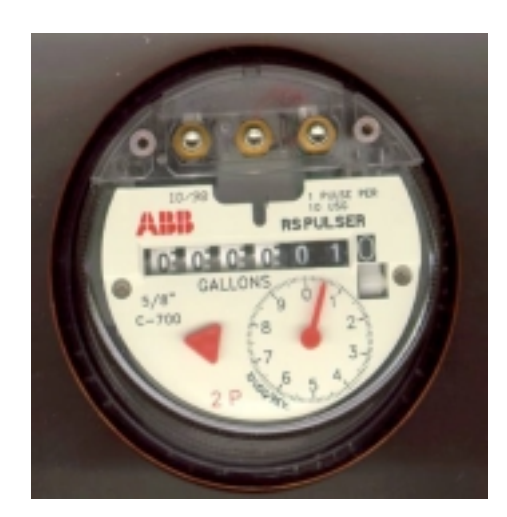

## **Programming the FA5230—Meter Pair**

- 1. Confirm that the battery is installed in the FA5230.
- 2. Go to the 'Registered Meters' tab of the Site Information editor.
- 3. Click 'Add' on the 'Registered Meters' page making sure that the desired building is selected in the drop-down box.
- 4. Complete the 'Add New Meter To...' form when it appears.
- 5. Click the 'Register' button.
- 6. When prompted, press the reset button on the FA5230 being registered and wait for confirmation that the FA5230–Meter pair has been logged to the system.
- 7. Repeat steps 1-6 to add additional FA5230–Meter pairs to the system.

Clicking the 'Add' button on the Registered Meters page initiates the software for adding a FA5230–Meter pair to the building that is selected in the drop-down box.

For example, Figure 2 shows the screen that appears when the Add button is pressed.

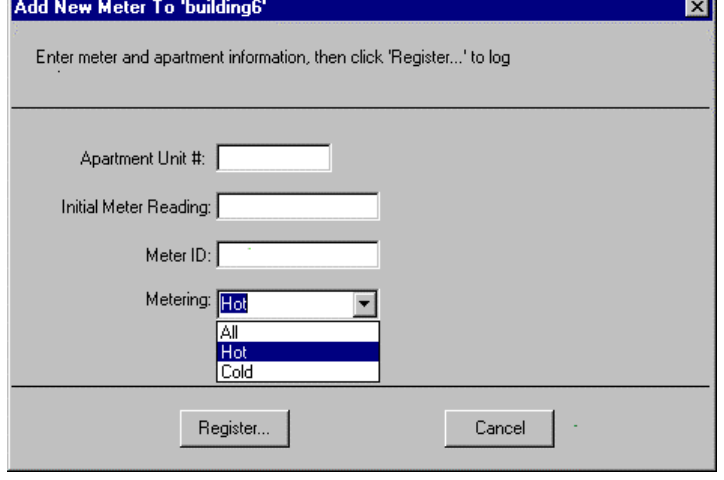

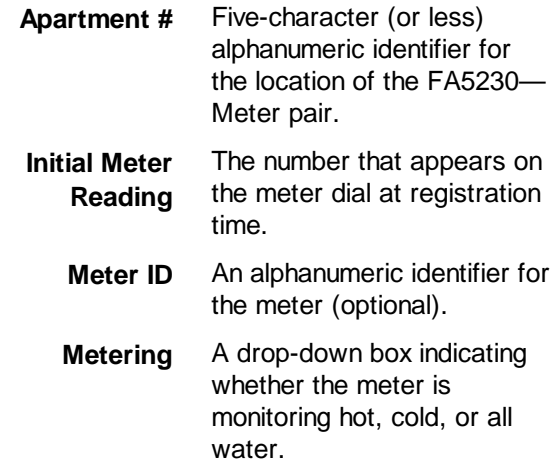

## **Figure 2: Add New Meter**

When all text boxes are filled properly, click 'Register' to enter the registration mode. A registration box then appears, prompting you to press the reset button on the transmitter.

Once the transmitter's reset message is received by the FA403 receiver, it is passed to the PC. The FA5230–Meter pair is logged into the system and registration is complete.